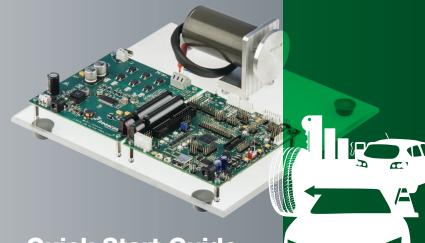

## **Quick Start Guide**

3-Phase Sensorless BLDC Motor Control Development Kit with Qorivva MPC5643L MCU

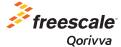

### 3-Phase Sensorless BLDC Motor Control Development Kit with Qorivva MPC5643L MCU

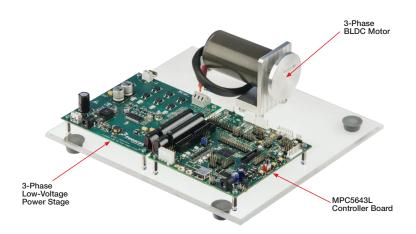

## 3-Phase Sensorless BLDC Motor Control Development Kit Contents

#### Hardware

- Qorivva MPC5643L controller board
- 3-phase PMSM/BLDC low-voltage power stages based on the MC33937A pre-driver integrated circuit
- 3-phase BLDC motor 24 V, 9360 RPM, 0.091 Nm, Linix® 45ZWN24-90
- USB cable
- +24 VDC power supply

#### Resources

- Modular BLDC application source code configured for this development kit
- Automotive math and motor control library set for MPC5643L installation package
- FreeMASTER installation pack
- FreeMASTER project
- 3-phase BLDC development kit quick start guide
- 3-phase BLDC development kit fact sheet
- Dual 3-phase BLDC development kit application note
- Qorivva MPC5643L controller board user guide
- 3-phase BLDC/PMSM low-voltage power stage user guide

## 3-Phase Low-Voltage Power Stage

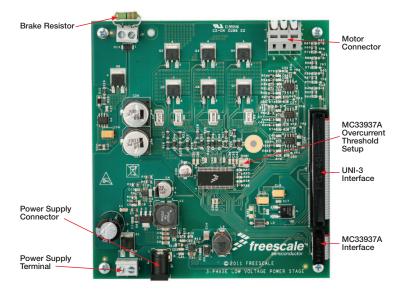

### Qorivva MPC5643L Controller Board

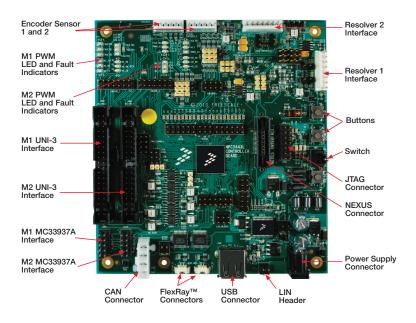

### Software Tools Installation

Install the FreeMASTER debugging tool. For FreeMASTER application download, please visit

freescale.com/freemaster.

2 Install the CP210x virtual COM port driver. For the CP210x virtual COM port driver installation

file, please visit freescale.com/ automcdevkits, Downloads section.

Run "Device Manager" on your system and check which COM port was assigned to the CP210x COM port driver.

### Kit Installation

- Connect the USB cable to the MPC5643L controller board and the host PC.
- Connect the power supply to the power stage. The controller board power supply is taken from the power stage.
- Download and unzip the application software for the MTRCKTSBN5643L available at freescale.com/automcdevkits.
- Start the FreeMASTER project MPC5643L\_BLDC\_Sensorless\_Single.pmp located in MTRCKTSBN5643L\SW\MPC5643L\_BLDC\_Sensorless\_Single project directory.

- In FreeMASTER \Project\Options, choose the RS232 COM port number that was assigned to the CP210x driver and select the communication speed to 19200 Bd.
- Enable communication by pressing the "STOP" button in the FreeMASTER, or by pressing "CTRL+K."
- Successful communication is signalized in the status bar. If the communication is not established, check the USB connection between the PC and Qorivva MPC5643L controller board, communication port and speed, as described in step 5.

### **Application Control**

- Green LED D19 (GPIO13) related to Motor #1 and green LED D22 (GPIO12) related to Motor #2 (on the Qorivva MPC5643L controller board) have the following functionality:
- OFF if the application is in the READY, INIT states
- SLOW FLASHING if the application is in the CALIB, ALIGN states (flashing with a period of 2 Hz)
- ON if the application is in the RUN state
- FAST FLASHING if the application is in the FAULT state (flashing with a period of 8 Hz)
- If no actual faults are present in the system, all the LED-like indicators on the FreeMASTER control page will be dark red. If there is a fault present, identify the source of the fault and remove it. Successful removal is signalized by the switching off of the respective LED-like indicator on the FreeMASTER control page.

Press the UP + DOWN buttons (SW2+SW1 on the Qorivva MPC5643L controller board) simultaneously to clear the fault status register once in the FAULT state. The application can be restarted by positioning the RUN/STOP switch (SW3 on Qorivva MPC5643L controller board) to the RUN position (transition from STOP to RUN in case the switch was in the RUN state when the fault event occurred).

If all the LED-like indicators on

the FreeMASTER control page

are off, clear pending faults by pressing the green circled button "FAULT CLEAR" on the FreeMASTER control page, or alternatively by pressing the UP+DOWN buttons (SW2+SW1 on the Qorivva MPC5643L controller board) simultaneously. The RUN/STOP switch (SW3 on the Qorivva MPC5643L controller board) must be in STOP position.

### Application Control (continued)

- Start the application by pressing
  1- "RUN" on the flip/flop (ON/OFF)
  switch on the FreeMASTER control
  page or by positioning the RUN/STOP
  switch (SW3 on the Qorivva MPC5643L
  controller board) to the RUN position
  (transition from STOP to RUN in case the
  switch was in the RUN state when a fault
  event occurred).
- Enter the required speed by assigning this value to the "Nreq" variable in the variables watch window. The value is in revolutions per minute. Alternatively, the rotor speed can be increased/decreased by pressing the UP/DOWN switches on the Qorivva MPC5643L controller board.

- Stop the single application by pressing 0 "STOP" on the flip/ flop (ON/OFF) switch on the FreeMASTER control page.
- Stop the dual application by pressing the red circled button "Central Stop" on the FreeMASTER control page, or by positioning the RUN/ STOP switch (SW3 on the Qorivva MPC5643L Controller Board) to the STOP position.
- RESET the application anytime by pressing the blue circled button "H/W. RESET" on the FreeMASTER control page.

## Qorivva MPC5643L Controller Board Jumper Options

| Jumper          | Selector                  | Functions                                                                                  | Connections |
|-----------------|---------------------------|--------------------------------------------------------------------------------------------|-------------|
| JP100,<br>JP101 | CAN<br>Termination        | Terminate CAN bus node                                                                     | closed      |
| JP102           | MC33905<br>Debug Mode     | Enter SBC driver MC33905 to debug mode                                                     | closed      |
| JP103           | MC33905<br>Save Mode      | Enter SBC driver MC33905 to safe mode                                                      | closed      |
| JP206           | Resolver<br>Enable        | Resolver reference input signal from SWG module                                            | 1–2         |
| JF200           |                           | Resolver reference input signal from eTimer1-channel5                                      | 2–3         |
| J202            | Resolver<br>SIN Input     | Positive input for SIN OPAM is DC offset voltage set up by trimmer R208, R258              | 1–2         |
| J209            |                           | Positive input for SIN OPAM is REFSIN input of resolver                                    | 2–3         |
| J205<br>J212    | Resolver<br>COS Input     | Positive input for COS OPAM is DC offset voltage set up by trimmer R208, R258              | 1–2         |
|                 |                           | Positive input for COS OPAM is REFCOS input of resolver                                    | 2–3         |
| J201<br>J208    | Phase A<br>Digital Signal | Resolver_X Phase A signals is connected to eTimer0-channel[0] resp. eTimer1-channel[1]     | closed      |
|                 |                           | Resolver_X Phase A signals is not connected to eTimer0-channel[0] resp. eTimer1-channel[1] | open        |
| J203<br>J210    | Phase B<br>Digital Signal | Resolver_X Phase B signals is connected to eTimer0-channel[1] resp. eTimer1-channel[1]     | closed      |
|                 |                           | Resolver_X Phase B signals is not connected to eTimer0-channel[1] resp. eTimer1-channel[1] | open        |

| Jumper         | Selector             | Functions                                                                                                   | Connections |
|----------------|----------------------|----------------------------------------------------------------------------------------------------|-------------|
| J301           | FAULT1<br>Selection  | UNI-3 M1 Phase A over-current signal is connected to FAULT1 input G[9]                                      | 1–2         |
|                |                      | UNI-3 M1 DC-bus over-current signal is connected to FAULT1 input G[9]                                       | 2–3         |
| J302           | FAULT5<br>Selection  | UNI-3 M2 Phase A over-current signal is connected to FAULT5 input I[1]                                      | 1–2         |
|                |                      | UNI-3 M2 DC-bus over-current signal is connected to FAULT5 input I[1]                                       | 2–3         |
| J17 J18<br>J19 | BOOT<br>Selection    | FAB-MPC5643L boot from internal flash<br>ABS0-see MPC5643L documentation<br>ABS1-see MPC5643L documentation | closed      |
| J500           | Encoder 1<br>Phase A | Encoder1 JP500 pin three "PHASE A" is connected to eTimer0-channel[0]                                       | 1–2         |
|                |                      | UNI-3 "M1_BEMFZCA" is connected to eTimer0-channel[0]                                                       | 2–3         |
| J501           | Encoder 1<br>Phase B | Encoder1 JP500 pin four "PHASE B" is connected to eTimer0-channel[1]                                        | 1–2         |
|                |                      | UNI-3 "M1_BEMFZCB" input signal is connected to eTimer0-channel[1]                                          | 2–3         |
| J502           | Encoder 0<br>Index   | Encoder1 JP500 pin five "INDEX" is connected to eTimer0-channel[4]                                          | 1–2         |
|                |                      | UNI-3 "M1_BEMFZCC" input signal is connected to eTimer0-channel[4]                                          | 2–3         |
| J503           | Encoder 1<br>Home    | Encoder1 JP500 pin six "HOME" is connected to eTimer0-channel[5]                                            | closed      |

| Jumper | Selector             | Functions                                                                     | Connections       |
|--------|----------------------|-------------------------------------------------------------------------------|-------------------|
| J504   | Encoder 2<br>Phase A | Encoder2 JP501 pin three "PHASE A" is connected to eTimer1-channel[1]         | 1–2               |
|        |                      | UNI-3 "M2_BEMFZCA" input signal is connected to eTimer1-channel[1]            | 2–3               |
| J505   | Encoder 2<br>Phase B | Encoder2 JP501 pin four "PHASE B" is connected to eTimer1-channel[2]          | 1–2               |
|        |                      | UNI-3 "M2_BEMFZCB" input signal is connected to eTimer1-channel[2]            | 2–3               |
| J506   | Encoder 2<br>Index   | Encoder2 JP501 pin five "INDEX" is connected to eTimer1-channel[3]            | 1–2               |
|        |                      | UNI-3 "M2_BEMFZCC" input signal is connected to eTimer1-channel[3]            | 2–3               |
| J507   | Encoder 2<br>Home    | Encoder2 JP501 pin six "HOME" is connected to eTimer1-<br>channel[4]          | closed            |
|        | M1 DC BUS<br>Voltage | M1 DC BUS Voltage signal from UNI-3 is connected to GPIO B[8], ADC0 channel1  | R336<br>populated |
|        | M1 DC BUS<br>Current | M1 DC BUS Current signal from UNI-3 is connected to GPIO B[14], ADC1 channel1 | R338<br>populated |
|        | M2 DC BUS<br>Voltage | M2 DC BUS Voltage signal from UNI-3 is connected to GPIO C[0], ADC0 channel3  | R337<br>populated |
|        | M2 DC BUS<br>Current | M2 DC BUS Current signal from UNI-3 is connected to GPIO C[2], ADC1 channel3  | R339<br>populated |

| Jumper | Selector               | Functions                                                                      | Connections       |
|--------|------------------------|--------------------------------------------------------------------------------|-------------------|
|        | Analog Input           | UNI-3 M1 Phase A current is connected to GPIO B[9], ADC 0/1 input 11           | R343<br>populated |
|        |                        | UNI-3 M1 Phase A Back-EMF Voltage is connected to GPIO B[9], ADC 0/1 input 11  | R348<br>populated |
|        | Analog Input<br>12     | UNI-3 M1 Phase B current is connected to GPIO B[10], ADC 0/1 input 12          | R352<br>populated |
|        |                        | UNI-3 M1 Phase B Back-EMF Voltage is connected to GPIO B[10]m ADC 0/1 input 12 | R354<br>populated |
|        | ADC0 Analog            | UNI-3 M1 Phase C current is connected to GPIO C[1], ADC 0 input 2              | R358<br>populated |
|        | Input 2                | UNI-3 M1 Phase C Back-EMF Voltage is connected to GPIO C[1]m ADC 0 input 2     | R360<br>populated |
|        | Analog Input<br>13     | UNI-3 M2 Phase A current is connected to GPIO B[11], ADC 0/1 input 13          | R344<br>populated |
|        |                        | UNI-3 M2 Phase A Back-EMF Voltage is connected to GPIO B[11], ADC 0/1 input 13 | R349<br>populated |
|        | Analog Input           | UNI-3 M2 Phase B current is connected to GPIO B[12], ADC 0/1 input 14          | R353<br>populated |
|        | 14                     | UNI-3 M2 Phase B Back-EMF Voltage is connected to GPIO B[12]m ADC 0/1 input 14 | R355<br>populated |
|        | ADC1 Analog<br>Input 2 | UNI-3 M2 Phase C current is connected to GPIO B[15], ADC 1 input 2             | R359<br>populated |
|        |                        | UNI-3 M2 Phase C Back-EMF Voltage is connected to GPIO B[15]m ADC 1 input 2    | R361<br>populated |

| Jumper | Selector  | Functions                                                         | Connections       |
|--------|-----------|-------------------------------------------------------------------|-------------------|
|        | M1 TEMP   | UNI-3 Temperature signal is connected to ADC0 input four.         | R370<br>populated |
|        | M2 TEMP   | UNI-3 Temperature signal is connected to ADC1 input four          | R371<br>populated |
|        | M1 Brake  | UNI-3 M1 Brake output signal is connected to GPIO G[6] (PWM0-A3)  | R362<br>populated |
|        | M2 Brake  | UNI-3 M2 Brake output signal is connected to GPIO H[14] (PWM1-A3) | R363<br>populated |
|        | M1 PFC    | UNI-3 M1 PFC output signal is connected to GPIO G[7] (PWM0-B3)    | R364<br>populated |
|        | M2 PFC    | UNI-3 M2 PFC output signal is connected to GPIO H[15] (PWM1-B3)   | R365<br>populated |
|        | M1 PFC_EN | UNI-3 M1 PFC Enable signal is connected to GPIO C[10]             | R366<br>populated |
|        | M2 PFC_EN | UNI-3 M2 PFC Enable signal is connected to GPIO E[13]             | R367<br>populated |

### Qorivva MPC5643L Board Jumper Position

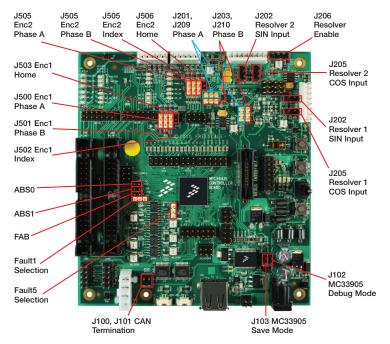

#### **Quick Start Guide**

### Support

Visit **freescale.com/support** for a list of phone numbers within your region.

### Warranty

Visit **freescale.com/warranty** for complete warranty information.

#### For more information, visit

#### freescale.com/automcdevkits

Freescale, the Freescale logo and Qorivva are trademarks of Freescale semiconductor, Inc., Reg. U.S. Pat. & Tm. Off. All other product or service names are the property of their respective owners.

© 2012 Freescale Semiconductor, Inc.

Doc Number: MTRCKTSBN5643LQSG REV 1

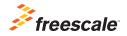